Должность: и.о. декана факультета фундаментальной и прикладной информатики<br>Дата подписания: 21.09.2023 13:19:53 ный ключ:<br>Эстительное государственное образовательное образовательное образовательное образовательное образовательное об Документ подписан простой электронной подписью Информация о владельце: ФИО: Таныгин Максим Олегович Дата подписания: 21.09.2023 13:19:53 Уникальный программный ключ: 65ab2aa0d384efe8480e6a4c688eddbc475e411a

#### минобрнауки россии

Федеральное государственное бюджетное образовательное учреждение высшего образования<br>«Юго-Западный государственный университет»  $(N31 \text{ y})$ 

#### Кафедра программной инженерии

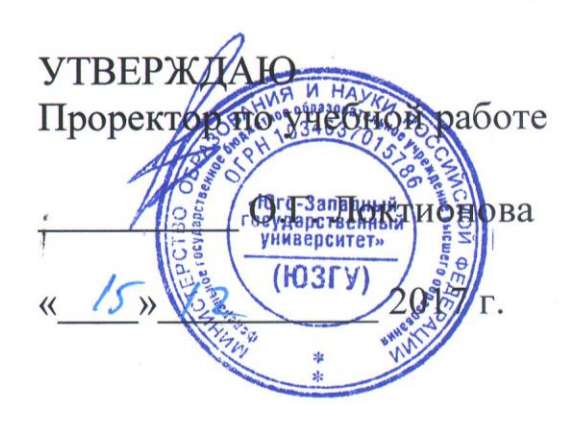

#### **ПРОГРАММИРОВАНИЕ ИНТЕРФЕЙСА ВЗАИМОДЕЙСТВИЯ**  <u>ММИРОВАНИЕ ИНТЕРФЕИСА ВЗАИМОДЕ</u> С ПЕРИФЕРИЙНЫМИ УСТРОЙСТВАМИ

выполнения самостоятельной внеаудиторной работы по дисциплине «Системное программное обеспечение» для студентов направления подготовки 09.03.04 «Программная инженерия»

Курск 2017

УДК 681.3

Составитель: А.В. Малышев

*Рецензент* Кандидат технических наук, начальник отдела информатизации ГУ КРО ФСС РФ *А.Ф. Рубанов*

**Программирование интерфейса взаимодействия с периферийными устройствами** : методические указания для проведения лабораторных занятий и выполнения самостоятельной внеаудиторной работы по дисциплине «Системное программное обеспечение» / Юго-Зап. гос. ун-т; сост. А.В. Малышев. Курск, 2017. 14 с.: ил. 5. Библиогр.: с. 14

Содержат сведения, предназначенные для обучения студентов построению взаимодействия со стандартными периферийными устройствами путём программирования низкоуровневого интерфейса. Даны типичные примеры практических задач, использующих работу с клавиатурой.

Предназначены для студентов направления подготовки 09.03.04.

Текст печатается в авторской редакции

Подписано в печать . Формат  $60x84$  1/16 Усл. печ. л. . Уч.-изд. л. . Тираж экз. Заказ. Бесплатно. Юго-Западный государственный университет. 305040, г. Курск, ул. 50 лет Октября, 94.

# **1.1 Цель лабораторной работы**

Изучить строение и принцип работы клавиатуры, понятия ACCII-кода, SCAN-кода, освоить алгоритм формирования кода клавиши, приобрести практические навыки программирования ввода данных с клавиатуры.

### **2. Основные понятия**

Взаимодействие клавиатуры с CPU показано на рис. 1.

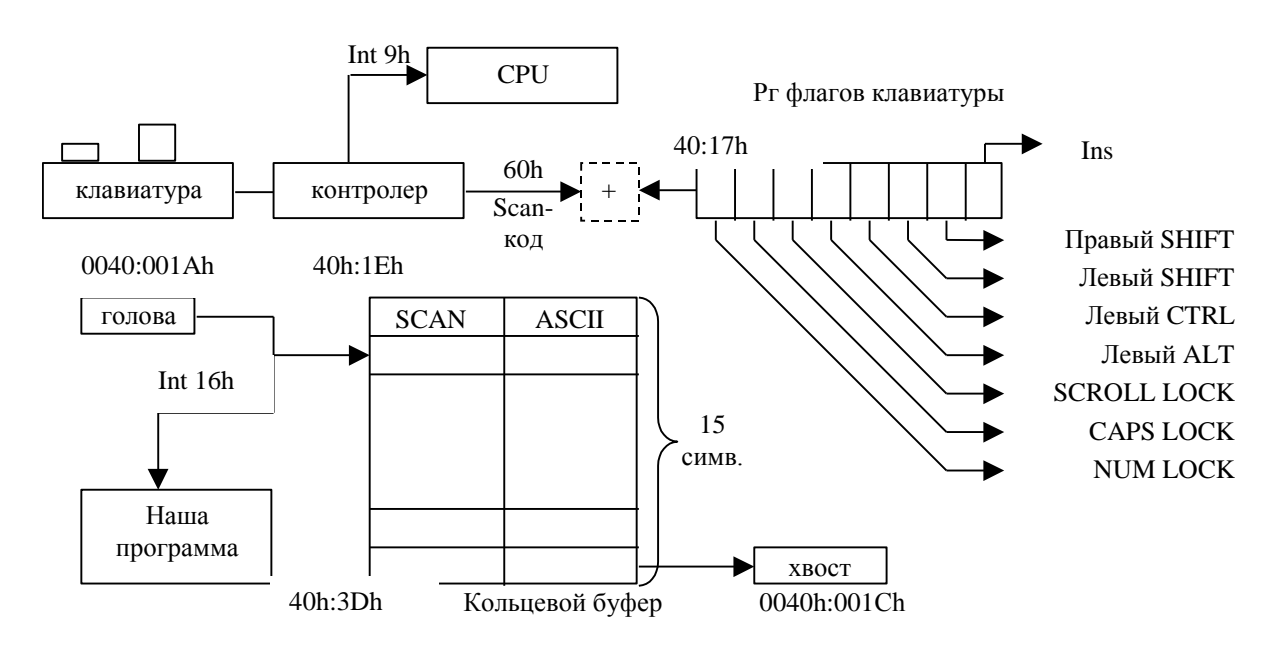

Рис.1. Взаимодействие клавиатуры и центрального процессора

Клавиатура, по сути, является самостоятельной миниЭВМ, имеющей встроенный процессор (контроллер клавиатуры) и встроенную память (внутренний буфер).

Взаимодействие клавиатуры с CPU осуществляется:

- 1) через сплошную область памяти, называемую *кольцевой буфер* размером 15 слов с адресным диапазоном  $41Eh+43Dh$ ;
- 2) через байт с адресом 417h, называемый *регистр флагов клавиатуры.*

Каждая ячейка кольцевого буфера хранит SCAN- и ASCII-коды нажатой клавиши. Для обращения к кольцевому буферу клавиатура использует аппаратное прерывание int 9h. В Int 9h используются две ячейки памяти: ГОЛОВА и ХВОСТ. ГОЛОВА указывает на первую ячейку кольцевого буфера, из которой осуществляется чтение (вывод) в прикладную программу. ХВОСТ указывает на первую свободную ячейку кольцевого буфера для записи (ввода) кодов нажатой клавиши.

# **2.1. Системные способы ввода данных с клавиатуры**

Существуют 3 способа ввода данных с клавиатуры на ассемблере:

1. Обращение к клавиатуре как файлу по функции 3Fh прерывания int 21h;

2. Посимвольный ввод данных с клавиатуры с помощью прерывания int 21h и группы функций от 0 до 0C;

3. Посимвольный ввод данных с клавиатуры через прерывание int 16h.

# **2.1.1. Обращение к клавиатуре как к файлу**

Ввод с клавиатуры осуществляется как чтение из файла. Чтение из файла выполняется с помощью стандартного дескриптора ввода/вывода.

*Вход: AH=3Fh; BX=дескриптор ввода вывода (0 –ввод, 1-вывод); DS:DX=адрес буфера ввода; CX=количество вводимых байт. Выход: AX=реальное количество введенных байт; CF=ошибка.*

Ввод завершается нажатием клавиши Enter, расширенный ASCII которой равен 10 и 13 (рис. 2).

# **2.1.2. Посимвольный ввод с клавиатуры**

*Ввод символа с эхом ВходAH=01h. Выход AL- ASCII-код введенного символа.*

*Прямой ввод/вывод с клавиатуры:*

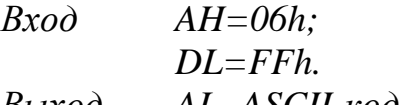

*Выход AL- ASCII-код введенного символа.*

*Ввод символа без эха и без обработки CTRL+C Вход AH=07h.*

*Выход AL- ASCII-код введенного символа.*

*Ввод символа без эха с обработкой CTRL+Z*

*Вход AH=08h.*

*Выход AL- ASCII-код введенного символа.*

*Буферизированный ввод строки с эхом*

*Вход AH=0Ah.*

*Выход данные в буфере; формат данных*

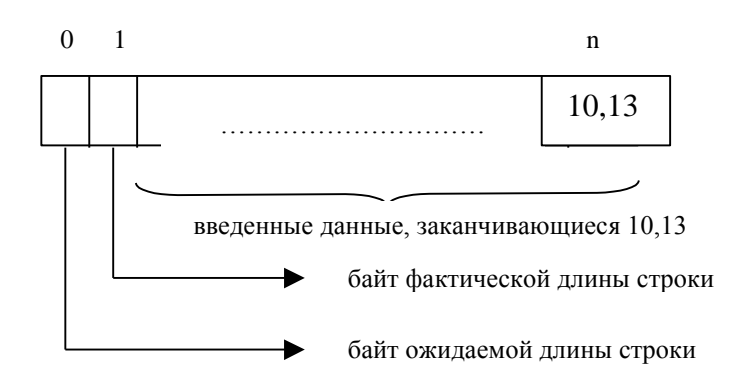

Рис.2. Взаимодействие клавиатуры и центрального процессора

Особенность функций ввода - в процессе их выполнения вводимые символы пересылаются из кольцевого буфера в специальную область памяти, называемую буфер. Командный процессор COMMAND.COM просматривает входной поток в буфере с целью обнаружения кодов клавиши ENTER (10, 13). Найденная последовательность передается в переменную-буфер прикладной программы.

### **2.1.3 Работа с буфером клавиатуры**

*Проверка состояния буфера клавиатуры Вход AH=0Bh. Выход AL=00 – кольцевой буфер пуст; AL=FFh – кольцевой буфер непуст. Сброс входного буфера и ввод: Вход AH=0Ch; AL=01│07│08│0Ah; DS:DX адрес буфера для AL=0Ah. Выход AL- ASCII-код введенного символа.*

### **2.1.4 Посимвольный ввод через прерывание**

Работа с клавиатурой по INT 16h позволяет считывать двухбайтные коды не из буфера ввода, а из кольцевого буфера.

По прерыванию INT 16h существуют четыре спецификации: *1) чтение двухбайтного кода с клавиатуры*

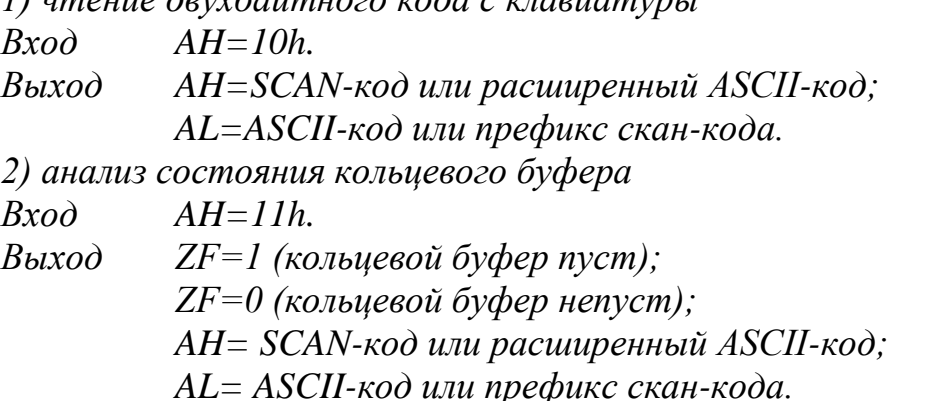

5

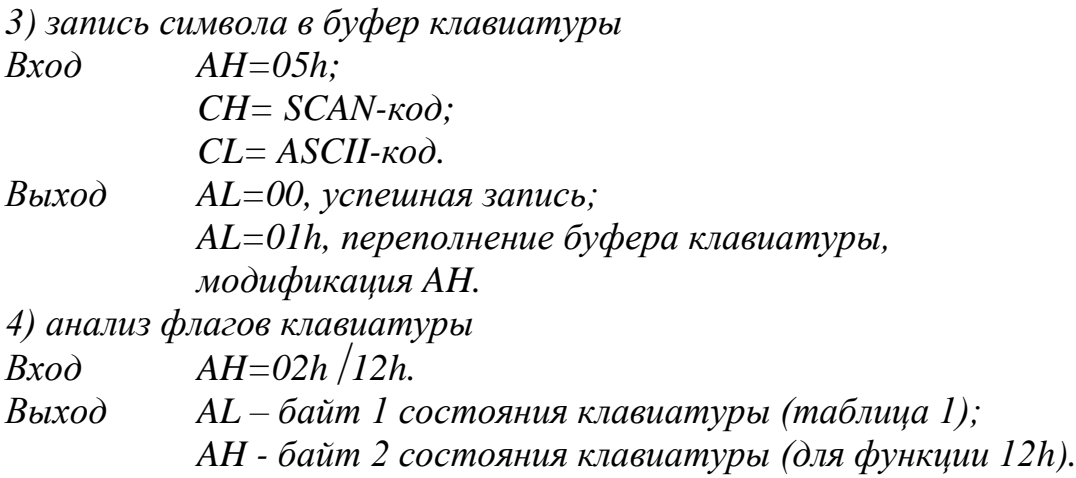

В табл. 1 приведен байт 1 состояния клавиатуры:

Таблица 1

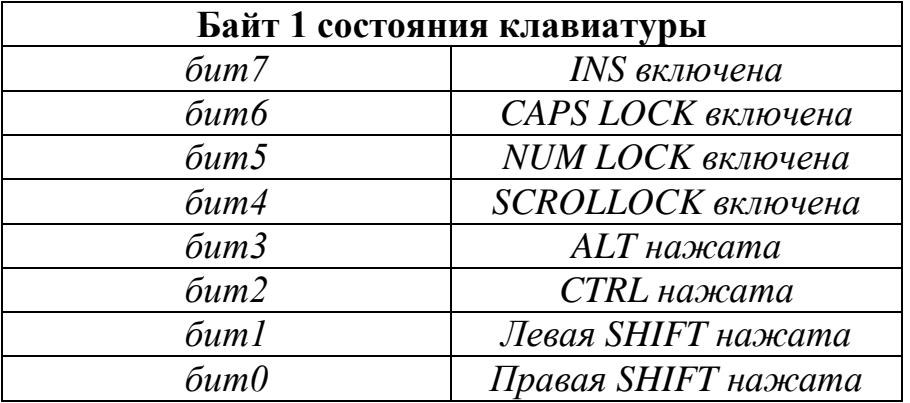

В табл. 2 приведен байт 2 состояния клавиатуры, расположенный по адресу 0000h:0418h.

Таблица 2

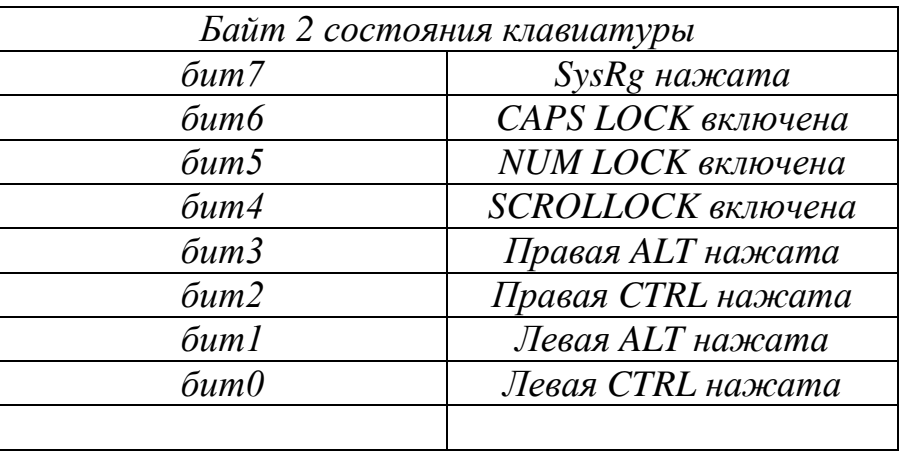

#### **2.2 Вывод информации на экран**

Вывод осуществляется через INT21h и с помощью BIOS через INT10h по следующей схеме

1) *Обращение к экрану как к файлу Вход AH=40h; BX=1 дескриптор вывода; CX=кол-во выводимых символов; DS:DX-адрес выводимой строки. 2) Вывод на экран через функции INT 21h 02h - вывод символа на экран в позиции курсора;*

*06h - прямой ввод/вывод; 09h - вывод строки на экран.*

*Вывод символа на экран в позиции курсора Вход AH=02h; DL-ASCII-код выводимого символа.*

Управляющие коды:

- $DL=07 3BOHOK;$
- DL=08 перевод курсора влево на одну позицию;
- DL=09 табуляция;
- DL=10 перевод строки;
- DL=13 возврат каретки к началу строки.

*Прямой ввод/вывод Вход AH=06h; DL-ASCII-код в пределах 00-FЕh.*

*Вывод строки на экран*

*Вход AH=09h;*

*DS:DX-адрес выводимой строки, которая должна заканчиваться служебным символом '\$'.*

В текстовом режиме вся видеопамять разбивается на 8 страниц по 4К каждая.

*страница 0 B8000h - B8F40h страница 1 B9000h - B9F40h страница 2 BA000h - BAF40h ... страница 7 BF000h - BFF40h*

В видеопамяти каждый символ занимает два байта, образуя знакоместо: *ASCII-код символа + атрибут символа*. Таким образом, текстовый режим требует указания номера страницы и адреса знакоместа. Никакие управляющие коды при обращении к знакоместу страницы не используются. Формат байта атрибута определяет цвет знакоместа.

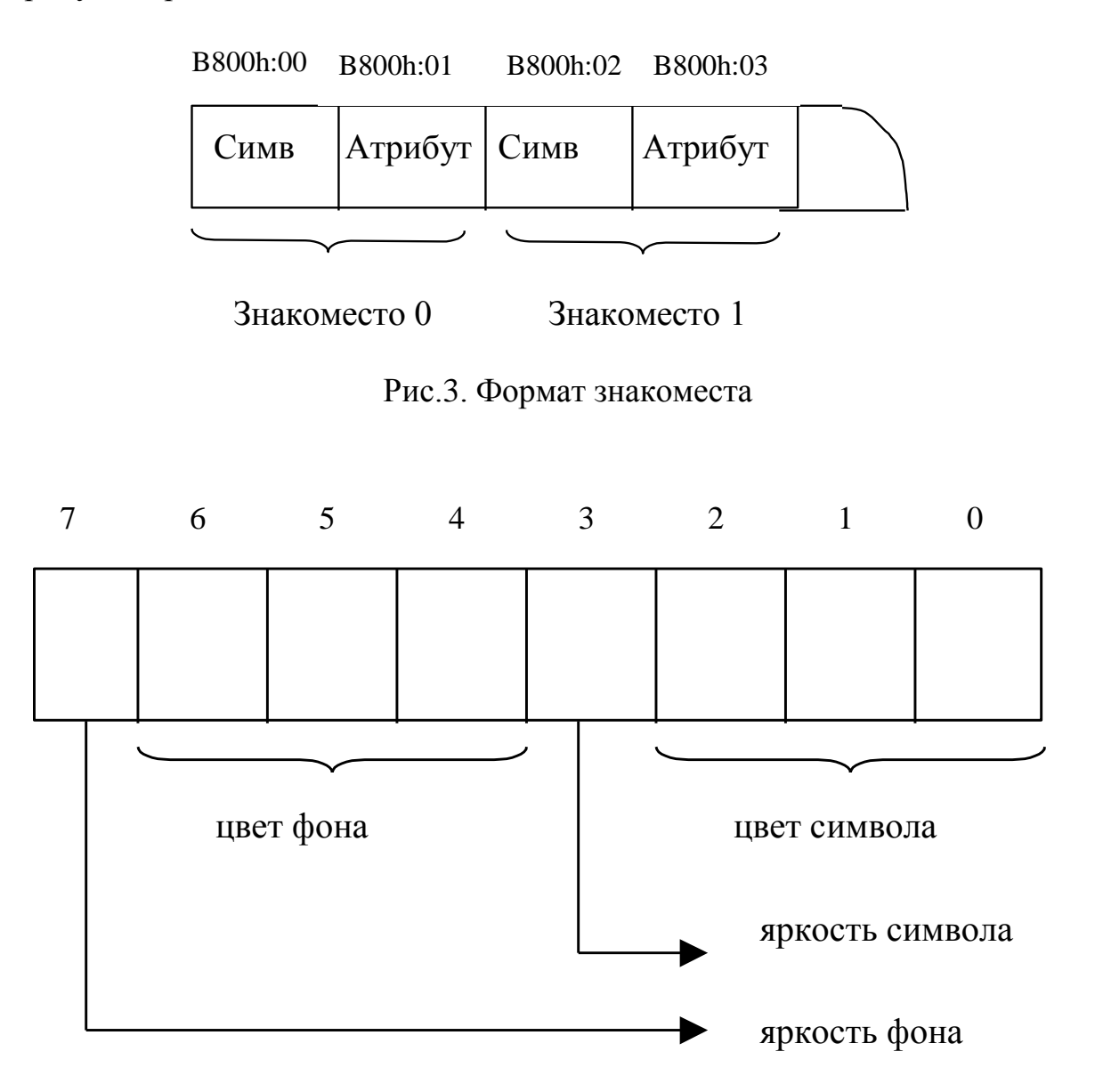

Рис.4. Определение цвета знакоместа

*1) Установка курсора в заданную позицию Вход AH=02h; BH-номер страницы; DH-номер строки; DL-номер столбца.*

*2) Получение координат курсора Вход AH=03h; BH-номер страницы.*

*Выход DH-строка (0-24);*

*DL-столбец (0-79).*

*3) Установка видеостраницы*

*AH=05h;*

*AL – страница (0-7).*

*4) Инициализация окна или прокрутка вверх* 

Функция позволяет задать окно и автоматически заполнить его пробелами.

*Вход AH=06h;*

*AL-кол-во строк прокрутки (AL=00 режим очистки экрана); BH- атрибут символа в окне;*

*CH, CL- координаты левого верхнего угла окна;*

*DH,DL-координаты правого нижнего угла окна.*

*5) Инициализация окна или прокрутка вниз*

*Вход AH=07h;*

*AL-кол-во строк прокрутки (AL=00 режим очистки экрана); BH- атрибут символа в окне;*

*CH, CL- координаты левого верхнего угла окна;*

*DH,DL-координаты правого нижнего угла окна.*

*6) Чтение символа с атрибутом в позиции курсора*

*Вход AH=08h;*

*BH-номер страницы.*

*Выход AH-атрибут символа;*

*AL-символ.*

*7) Вывод символа с атрибутом по координатам курсора* 

*Вход AH=09h;*

*AL-символ;*

*BH-номер страницы;*

*BL-атрибут;*

*CX- коэффициент повторения.*

Коэффициент повторения необходим для повторяющегося вывода символа без организации цикла*,* при этом курсор смещаться не будет.

*8) Вывод символа по координатам курсора*

*Вход AH=0Аh; AL-символ;*

*BH-номер страницы;*

*CX- коэффициент повторения.*

Особенность данной функции – атрибут не задается, а используется из предыдущего знакоместа

*9) Вывод символа в режиме телетайпа Вход AH=0Eh; AL-ASCII-код. 10) Вывод строки с автоматическим смещением курсора Вход AH=13h; AL- -режим вывода:*  $\overline{\phantom{a}}$  $\overline{\phantom{a}}$  $\overline{\mathfrak{l}}$  $\vert$ ∤  $\int$  *строка содержит ASCII код атрибут телетайп* 3 , *строка содержит ASCII код атрибут курсор не смещается* 2 , - атрибут в BL, строка содержит ASCII *атрибут* в BL, строка содержит ASCII – коды, курсор не смещается  $=$ *атрибут в BL строка содержит ASCII коды телетайп AL* 1 - атрибут в BL, строка содержит ASCII - коды, *BH-страница; BL-атрибут (для AL=0 или1); CX- длина ASCII-составляющей в строке; DH-строка (0-24); DL-столбец (0-79); ES:BP – адрес выводимой строки.*

**Задача.** Выполнив циклическую обработку сочетаний клавиш CTRL+F1, CTRL+F2, CTRL+F3, вывести в строку массив table1, table2, table3 соответственно на видеостраницах 1 или 2 или 3. При этом, вывод table1 ;осуществить через int 10h, вывод table2 - через int21h, вывод ;table3 - через прямое обращение к видеобуферу. Завершение работы - нажатие клавиши CAPS LOCK или клавиши правый ALT.

Граф-схема решения задачи имеет вид, представленный на рис. 5.

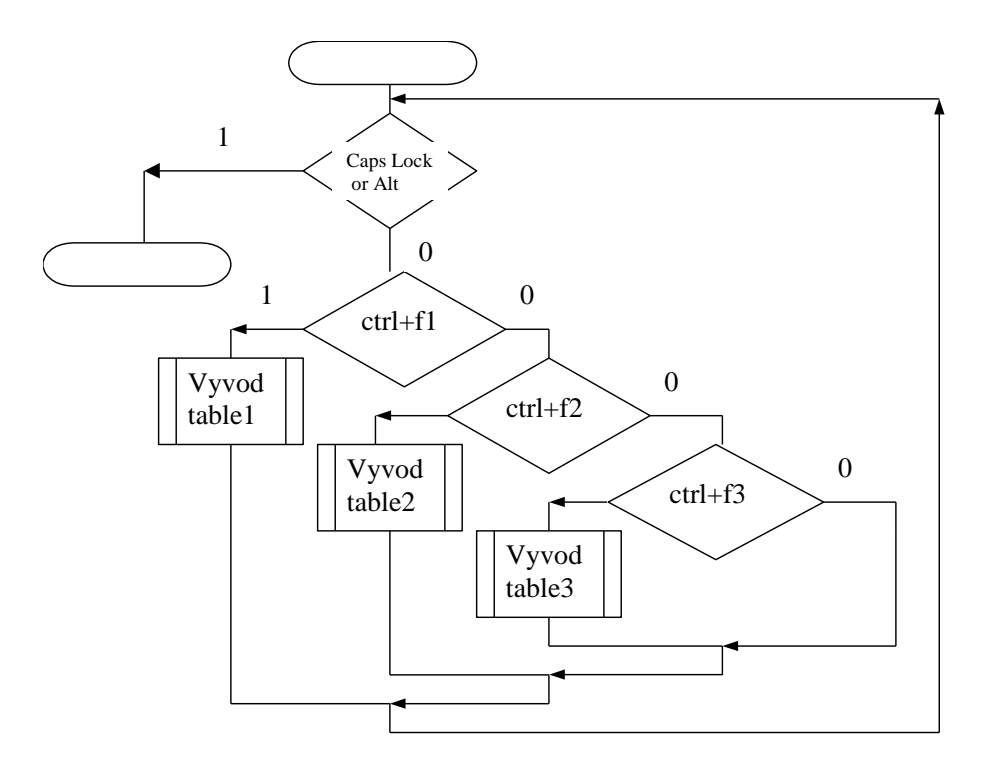

Рис.5. Граф-схема решения задачи циклической обработки клавиш

**Текст программы**

.model small .stack 512 .data table1 db '1','2','3','4' len1=\$-table1 table2 db '5','6','7','8','9' len2=\$-table2 table3 db 'a','b','c' len3=\$-table3 video equ 0BB00h ; адрес видеостраницы 3 prompt db 'ожидание ввода CTRL+F1 или CTRL+F2 или ctrl+f3',13,'\$' .code start: mov ax,@data mov ds,ax ;проверка условия завершения программы s: mov ah,12h int 16h ; в ah байт2 состояния клавиатуры and ah,01001000b ; проверка cmp ah, 0 ; нажатия клавиши jnz finish ; CAPS LOCK или ALT ; обработка CTRL+F1, CTRL+F2, CTRL+F3 mov ah,05 mov al,  $00 \t$ ; переключение  $int 10h$  ; на видеостраницу 0 mov ah,09 lea dx,prompt int 21h mov ah,08 int 21h ; в AL младшая часть кода cmp al,0 jnz s mov ah,08 int 21h ; в AL старшая часть кода cmp al,5eh  $iz$  met1 ; переход на обработку CTRL+F1 cmp al,5fh jz met2 ; переход на обработку CTRL+F2 cmp al,60h  $iz met3$ ; переход на обработку CTRL+F3 jmp s met1: mov ah,13h

```
mov al,00
     mov bl,74 ; в BL атрибут символов
     mov bh,1 ; номер видеостраницы
     mov cx,len1
     mov dx,1235 ; координаты курсора
     push ds
     pop es ; ES=DS
     mov bp,offset table1
     int 10h
     mov ah,05 ; переключение
     mov al, 01 ; на
     int 10h ; видеостраницу 1
     jmp s
met2: mov ah,05 ; переключение
         mov al, 02 \cdot ; на
     int 10h ; видеостраницу 2
     mov ah,40h
     mov bx,1 ; в ВХ дескриптор вывода
     mov cx,len2
     mov dx,offset table2
     int 21h
     jmp s
met3: mov ah,05 ; переключение
     mov al, 03 ; на
     int 10h ; видеостраницу 3
     mov ax,video ; ES=BB00h - адрес
     mov es,ax ; видеостраницы 3 
     mov bx,80*2*10+20*2
     lea si,table3
     mov ah, 74 ; атрибут символа
     mov cx,len3
vyvod:mov al,[si] ; выводимый сивол table
     mov es:[bx], ax ; вывод символа в видеобуфер
     add bx,2
     inc si
     loop vyvod
     jmp s
finish:
     mov ah,4ch
     int 21h
     end start
```
# **3 Варианты заданий**

- 1) В зависимости от комбинации нажатых клавиш вывести строку символов, предварительно очистив экран: - ALT+1 - с ASCII-кодами 1-10 на синем фоне желтым цветом - ALT+2 - с ASCII-кодами 11-20 на белом фоне синим цветом - ALT+3 - с ASCII-кодами 21-30 на зеленом фоне красным цветом - ALT+4 - с ASCII-кодами 31-40 на синем фоне салатовым цветом
- 2) Предварительно очистив экран, вывести текстовый файл DOS в 2 горизонтальные колонки переключением страниц. Переход в новую колонку сопровождается ее очисткой и подтверждается нажатием на любую клавишу. Ввод файла выполнить перенаправлением ввода.
- 3) Предварительно очистив экран, вывести текстовый файл DOS в 2 вертикальные колонки переключением страниц. Переход в новую колонку сопровождается ее очисткой и подтверждается нажатием на любую клавишу. Ввод файла выполнить перенаправлением ввода.
- 4) Используя int 16h и адрес кольцевого буфера, выполнить инверсию введенной строки длиной 15 символов и вывести на очищенный эран SCAN-коды инверсированной строки в столбец.
- 5) Предварительно подготовив ASCII-таблицу, вывести первую ее половину путем прямого программирования видеобуфера. Формат таблицы - 64×4.
- 6) Предварительно подготовив ASCII-таблицу, вывести вторую ее половину путем прямого программирования видеобуфера. Формат таблицы - 8×32.
- 7) Вывести ASCII-таблицу на очищенный экран в формате  $32\times8$  каждую строку своим цветом.
- 8) В зависимости от комбинации сочетаний клавиш вывести строку
- 9) Ввести с клавиатуры 16-битное число не более 24576 и вывести на экран через дескриптор стандартного вывода его двоичный и восьмеричный эквиваленты.
- 10) Выполнить фильтрованный ввод строки длиной не более 30 символов, заменяя десятичную цифру его ASCII-кодом.
- 11) Выполнить фильтрованный ввод строки длиной не менее 25 символов, заменяя последовательность «txt» на последовательность «ASM» и «abcd» - на «CDBA».
- 12) Обратившись к видеобуферу, вывести содержимое кольцевого буфера до символа с ASCII-кодом 07h.

# **4 Контрольные вопросы**

- 1. Объясните последовательность формирования и передачи кода клавиши в прикладную программу.
- 2. Состав клавиатуры.
- 3. В чем разница SCAN-, ASCII- и расширенных ASCII- кодов клавиш.
- 4. Назначение, размер и работа с кольцевым буфером клавиатуры.
- 5. Системные способы ввода кодов с клавиатуры.
- 6. Байты состояния клавиатуры.
- 7. Каким образом обработать последовательности SCAN-кодов клавиш расширенной клавиатуры.
- 8. Системные способы вывода символов с клавиатуры.
- 9. Назначение управляющих кодов при выводе DOS.
- 10. Организация текстового видеобуфера.
- 11. Как выполнить прямое обращение к видеобуферу.
- 12. Как определить нажатие CTRL+ALD+DEL.
- 13. Как определить нажатие SHIFT+ SHIFT.
- 14. Как изменить состояние клавиатуры.
- 15. Как вывести строку символов \$\$\$\$\$\$\$\$\$\$\$\$\$\$\$.
- 16. Каким образом выполняется перенаправление ввода/вывода.
- 17. Как вывести символьную строку в DOS, не оканчивающуюся символом '\$'.

### **Библиографический список**

- 1. Калуцкий, Игорь Владимирович. Системное программное обеспечение [Текст] : учебное пособие / И.В. Калуцкий, Е.А. Титенко. - Курск: ЮЗГУ, 2014. - 231 с.
- 2. Кенин А. Самоучитель системного администратора [Текст] : самоучитель / А. Кенин. - СПб: БХВ-Петербург, 2012. - 512 с.